#### **Kurzerläuterungen zur Anwendung des Mustervertragsregisters**

Das zum Download angebotene Mustervertragsregister basiert auf dem Standardprogramm für Tabellenkalkulationen Microsoft Excel. Es ist für kleine kommunale Verwaltungen gedacht, in denen Vertragsregister bisher nicht oder in Buchform geführt werden. Das Register beinhaltet ein sogenanntes Marko. Für die Nutzung des Registers sollte daher die Nutzung von Markos für diese Datei freigeschaltet sein.

## Aufbau

Die Datei gliedert sich in neun sogenannte Sheets (am unteren Bildschirmrand). Die Eingabemaske für die Registratur von Verträgen (grün), das Vertragsregister (blau) und sieben weitere Sheets zur individuellen Eingabe von Teilinhalten, die für die Vertragsverwaltung über das Register benötigt werden (grau).

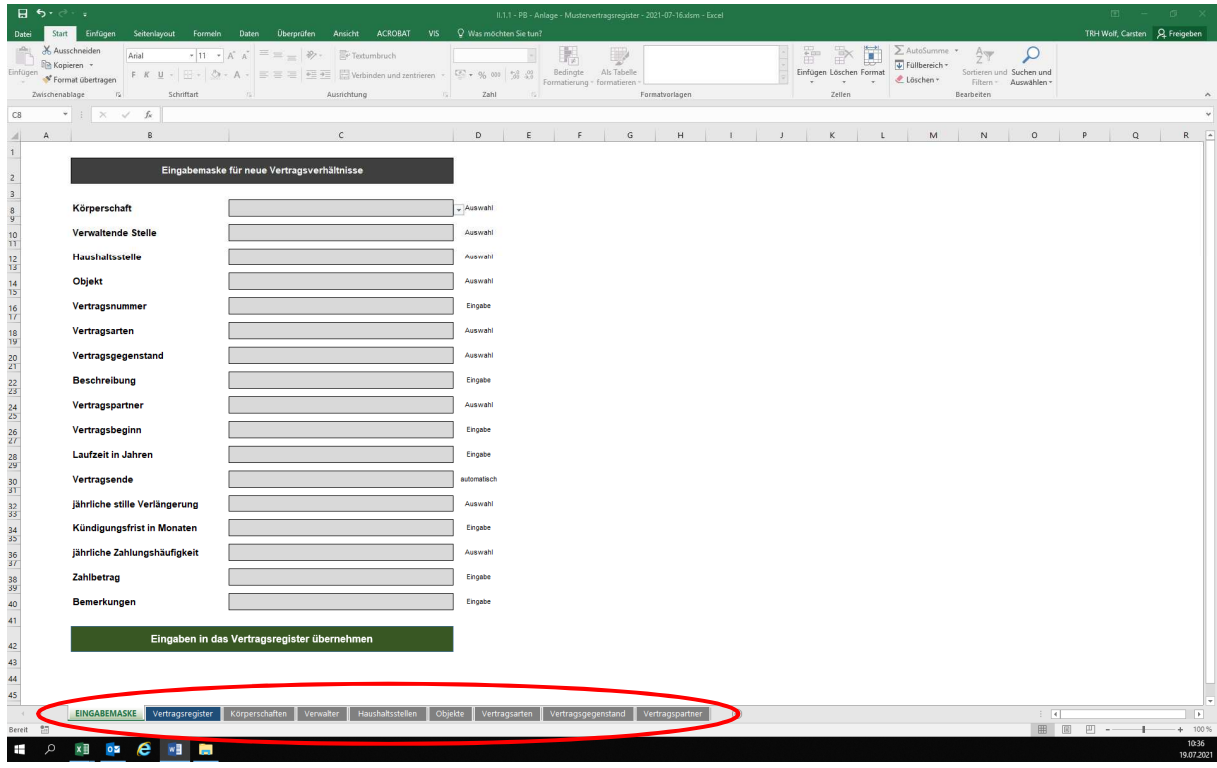

# Eingabemaske

EINGABEMASKE Verhagsregister Körperschaften Verwalter Haushaltsstellen Objekte Vertragsarten Vertragsgegenstand Vertragspartner

Die Eingabemaske umfasst 17 Vertragseigenschaften, die angegeben werden können. In Spalte "D" ist vermerkt, ob die Eingabe über eine Auswahl mit Hilfe eines Dropdown-Menus erfolgt, individuelle Eingaben möglich oder das entsprechende Kriterium automatisch berechnet wird.

Alle Eingaben können aber müssen nicht getätigt werden. Durch einen Linksklick auf das grün hinterlegte Feld "Eingaben in das Vertragsregister übernehmen" werden die angegebenen Vertragseigenschaften als neuer Eintrag in das Vertragsregister übernommen und die Eingabemaske für den nächsten Eintrag vorbereitet.

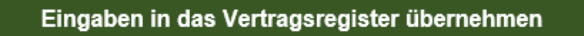

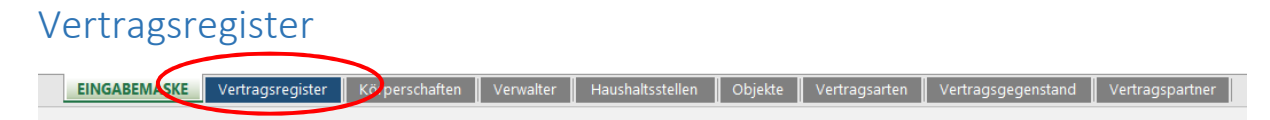

Im Vertragsregister werden alle eingegebenen Verträge aufgeführt. Es beinhaltet neben den Eigenschaften aus der Eingabemaske weitere Spalten. In Spalte "T" wird zum Beispiel das nächstmögliche späteste Kündigungsdatum für den Vertrag berechnet. Liegt dieses Datum nur noch weniger als 30 Tage in der Zukunft, färbt sich die Zelle als Hinweis gelb; bei weniger als 20 Tagen orange und bei weniger als 10 Tagen rot. Ist das Datum abgelaufen entfärbt sich die Zelle wieder bis zum Countdown auf das nächstmögliche späteste Kündigungsdatum.

Im Vertragsregister können die Einträge über die in Zeile 2 eingestellten Filter komfortabel aufbereitet werden.

### Körperschaften

EINGABEMASKE Vertragsregis<mark>ter Körperschaften Verv</mark>alter Haushaltsstellen Dobjekte Vertragsarten Vertragsgegenstand Vertragspartner N

In diesem Sheet werden die verwalteten Körperschaften für die Auswahl in der Eingabemaske hinterlegt. Die Auswahl kann beliebig erweitert werden. Trägt man in die schattierte freie Zelle eine weitere Körperschaft ein, erhält diese den jeweils nächsten Zähler und steht in der Eingabemaske zur Auswahl bereit.

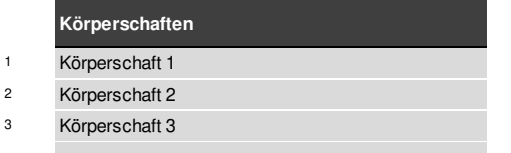

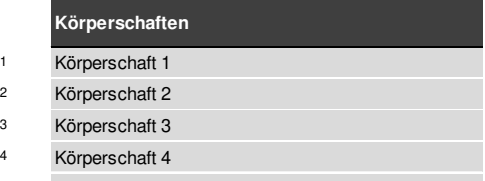

Die Unterscheidung von Körperschaften ist z. B. erforderlich, wenn es sich bei der Verwaltung um eine erfüllende Gemeinde oder eine Verwaltungsgemeinschaft handelt.

### Verwalter

EINGABEMASKE Vertragsregister Körpers haften Verwalter Haush tsstellen Objekte Vertragsarten Vertragsgegenstand Vertragspartner

In diesem Sheet können zur Auswahl in der Eingabemaske die verwaltenden Fachdienste, Fachbereiche oder der entsprechenden Mitarbeitenden hinterlegt werden. Die Liste kann äquivalent zur Liste der Körperschaften beliebig erweitert werden.

### Haushaltsstellen

EINGABEMASKE Vertragsregister Körperschaften Verweiter Haushaltsstellen Or ekte Vertragsarten Vertragsgegenstand Vertragspartner

Für die Verwaltung einer Vielzahl unterschiedlicher Verträge kann der Vermerk der einschlägigen Haushaltsstellen sinnvoll sein. Insbesondere zur Haushaltsplanung und führung können entsprechende Vermerke hilfreich sein. Die Liste kann äquivalent zur Liste der Körperschaften beliebig erweitert werden.

## Objekte

EINGABEMASKE Vertragsregister Körperschaften Verwalter Hausha stellen Objekte Vertrag arten Vertragsgegenstand Vertragspartner

Für die Verwaltung einer Vielzahl unterschiedlicher Verträge kann der Vermerk der jeweiligen Objekte sinnvoll sein. Insbesondere zum schnellen Auffinden von Verträgen im Register können entsprechende Vermerke hilfreich sein. Die Liste kann äquivalent zur Liste der Körperschaften beliebig erweitert werden.

#### Vertragsarten

EINGABEMASKE Vertragsregister Körperschaften Verwalter Haushaltsstellen Geiekte Vertragsarten Verhagsgegenstand Vertragspartner [

Im Sheet sind bereits die wichtigsten Vertragsarten enthalten. Die Liste kann aber auch äquivalent zur Liste der Körperschaften beliebig erweitert werden. Insbesondere zum schnellen Auffinden von Verträgen im Register können entsprechende Vermerke hilfreich sein.

#### Vertragsgegenstände

EINGABEMASKE Vertragsregister Körperschaften Verwalter Haushaltsstellen Dobjekte Vertragsarte Vertragsgegenstand Vertragspartner

Im Sheet sind sechs Listen vordefiniert. Diese Listen können jeweils äquivalent zur Liste der Körperschaften beliebig erweitert werden. Die Unterscheidung dient der Vorauswahl, je nach gewählter Vertragsart. Durch die Unterscheidung erscheinen in der Eingabemaske später nur noch relevante Vertragsgegenstände zur gewählten Vertragsart.

#### Vertragspartner

EINGABEMASKE Vertragsregister Körperschaften Verwalter Haushaltsstellen Objekte vertragsarten Vertragsgegenstan

Um Vertragsbeziehungen mit einem bestimmten Vertragspartner wiederzufinden, ist es sinnvoll, diese ebenfalls vorzudefinieren. Andernfalls bestände die Gefahr denselben Geschäftspartner unter unterschiedlichsten Bezeichnungen zu führen.